中国語版

## $\left|\left(\begin{array}{c} 0 & 0 \\ 0 & 0 \end{array}\right)\right|$

# 新生儿复苏 模拟器 Ad

## LM-111GM Neonatal Resuscitation Simulator–Advance 使用说明书

衷心感谢您购买新生儿复苏模拟器 Ad。 为了正确使用本产品,请仔细阅读本使用说明书。 并请将本使用说明书放在身边妥善保管好。

株式会社 高研

邮编 112-0004 日本东京都文京区后乐 1-4-14 URL:http://www.kokenmpc.co.jp E-mail:customer@kokenmpc.co.jp

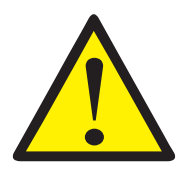

## 关于使用及安全上的注意事项

为了安全而长久地使用本产品,请务必遵守。

#### 尤其要注意的事项

- 1. 本产品由触感接近生物体的特殊硅胶制成。请尽可能地与生物体一样细心使用。如果施加过大的 力,可能会破损。
- 2. 当您觉得其动作异常时,请立即中止实习,并接受本公司的检查与修理。
- 3. 在下雨天的户外及打湿的地方使用,或者以模拟人打湿的状态使用,可能导致破损,因此请绝对 不要那样使用。
- 4. 在户外使用时, 请尽量避开直射阳光。
- 5. 在模拟人本体上请使用五号碱性电池。 此外,请不要混合使用新旧电池或者不同种类的电池。 电池的破裂、漏液可能导致火灾、外伤、以及污染周围场所。 插入或者更换电池时,请先关闭模拟人本体的电源。
- 6. 存放时请务必取出电池。否则可能导致电池漏液。
- 7. 本模拟器设想在普通环境下使用,因此请不要在重工业环境下使用。

#### 使用后的保养

- 1. 使用后请关闭模拟人本体的电源开关, 并取出电池。
- 2. 如果使用油性墨水、铅笔、粉笔以及涂料等, 会渗入模拟器而无法擦掉。请绝对不要使用。
- 3. 表皮弄脏时,请用纱布等软布蘸上以水稀释中性洗涤剂而制成的稀释液进行擦拭。
- 4. 不易擦掉的脏污, 请用纱布等软布蘸上消毒用酒精进行擦拭。
- 5. 请绝对不要使用信那水、汽油等溶剂。
- 6. 为了避免模拟器变形,请以正确的朝向放好进行存放。
- 7. 请存放在不会被阳光直射到及紫外线照射到的地方。

#### 用本产品进行实习时的注意事项

- 1. 本产品并非用于沐浴实习。请不要浸泡在水及热水等中,否则将无法正常使用。
- 2. 使用气管导管或者喉罩进行气道确保实习时,请向模拟器的口腔内以及气管导管或者喉罩的前 端部分喷润滑剂(硅喷剂)后进行。
- 3. 本产品不附带润滑剂(硅喷剂)。请遵照下述注意事项进行准备。
	- 润滑剂(硅喷剂) 请使用硅油型号。 如果使用含有润滑脂及硅油以外之油的喷剂,模拟器将会破损。请务必使用硅喷剂。
	- ・ 润滑剂(硅喷剂)请使用气溶胶式产品。
	- 请朝不影响模拟器功能的部分喷少量所准备的润滑剂(硅喷剂),确认无问题后进行使用。
- 4. 由于模拟器结构上不能进行气道内的消毒,因此请不要进行口对口法的人工呼吸。
- 5. 如果是使用袋阀面罩(BVM)的正压换气,有时会发生空气泄漏。 此外,如果使用气垫式面罩,可减轻空气泄漏。
- 6. 尽管可插入脐静脉导管,但此模拟器没有排液功能,因此,请不要实际投入药液及水。
- 7. 如果用力拉扯脐带及脐带跳动用导管,可能导致破损。
- 8. 由于本产品结构上,如果在流量膨胀式袋上安装人工呼吸器使用,人工呼吸器的警报可能会持 续鸣响。
- 9. 本产品的 APP 为 Android 专用的 APP。请使用搭载 Android 的平板电脑。
- 10. APP 的推荐工作环境为 Android :5.0 或更高版本;存储器:2GB 及以上;分辨率:1280×720 (px) 及以上。如果使用低于该规格的平板电脑, APP 可能不会正常工作。
- 11. 模拟人的电池也可能在使用中耗尽,因此,长时间连续使用时,建议在使用前更换为新的干电池。
	- 1. 本使用说明书的内容有时会在不事先通知的情况下进行变更。
	- 2. 不得擅自复制全部或部分本使用说明书。
	- 3. 万一发现本使用说明书中有错误及记载遗漏等,请联系本公司。
	- 4. 使用本产品时,请遵照本使用说明书记载的使用方法。使用时,请尤其不要违反作为注意事项记载的 使用方法。

## 目录

- 1. 概要与特点
- 2. 零部件名称与构成
- 3. 使用方法

 3-1 APP 的安装

 3-2 模拟人与平板电脑的配对步骤

 3-3 各画面的说明

 3-4 结束步骤

 3-5 使用器具确保气道

 3-6 脐带的跳动

- 4. 规格
- 5. 無線仕様
- 6. 认证信息

#### 1. 概要与特点

概要

这是新生儿心肺复苏法的训练模拟器。可从模拟器重现心音、呼吸音、哭声,并可利用平板电脑进 行无线操作。此外,还可使用人工呼吸及胸骨压迫等方法,并可用于新生儿复苏法培训班等各种培 训班。

#### 特点

- 1. 除了传统的"新生儿复苏模拟器"的功能外,还可在胸部听诊心音、呼吸音,从嘴边听到 哭声。可通过平板电脑简单地操作心音、呼吸音、哭声。
- $2.$  可将平板电脑作为模拟监控器,显示心率与血氧饱和度 (SpO2)。
- 3. 由于本产品使用了硅胶,实现了真实的触感及肌肤感。
- 4. 使用袋阀面罩 (BVM) 等进行正压换气, 可确认胸部的鼓起。
- 5. 可使用气管导管或者喉罩确保气道。
- 6. 插入气管时,如果深深插入气管导管,可确认右肺胸部的鼓起。(单肺插管)
- 7. 可插入吸引导管(口腔、鼻腔)。
- 8. 可进行胸骨压迫,并可确认胸骨剑突。
- 9. 可插入脐静脉导管。
- 10. 可在脐带的基部感受到跳动,确定心率。

### 2. 零部件名称与构成  $\sim$   $\sim$   $\sim$   $\sim$   $\sim$

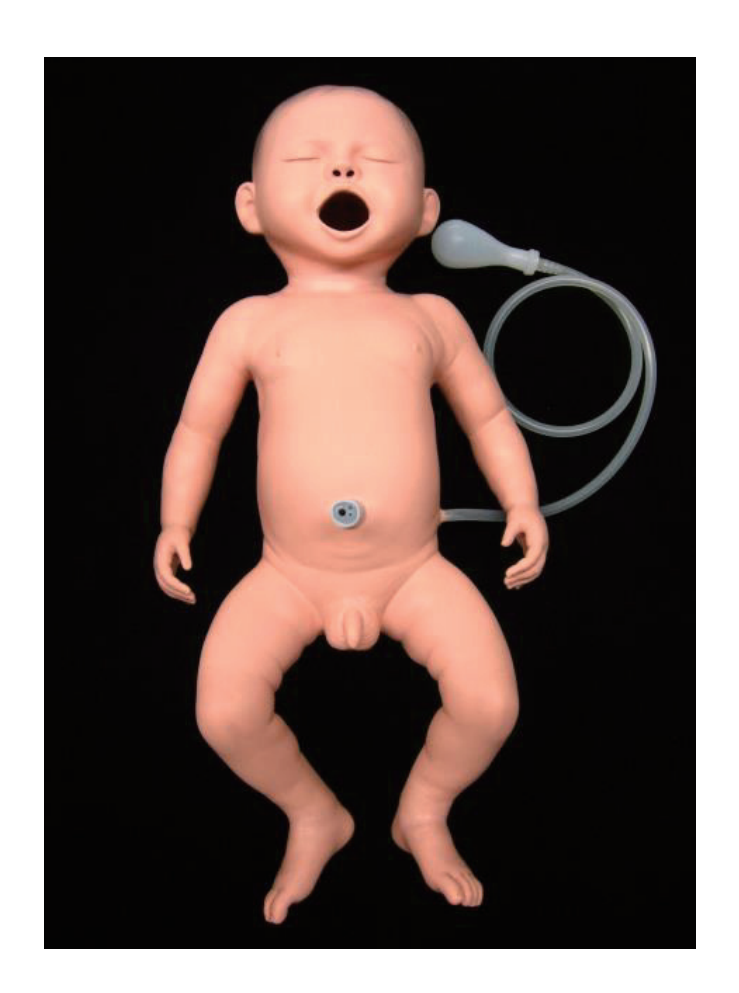

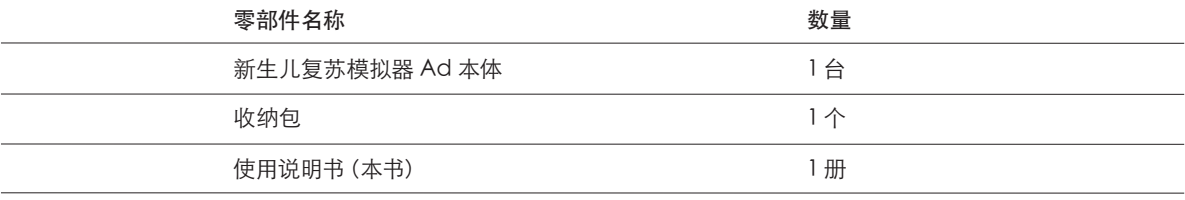

※ 不附带电池。请准备 4 节五号碱性电池。

## 3. 使用方法

#### 3-1. APP 的安装  $\overline{1}$ . A.D.D.  $\overline{4}$  $\overline{4}$  $\overline{4}$  $\overline{4}$  $\sim$  3-

请从 Googleplay下载 APP 并进行安装。

请在 Googleplay 搜索 "新生儿复苏模拟器 Ad",并选择下述图标的页面,进行下载并安装。  $\sim$  Googleplay  $\sim$  App  $\sim$  App  $\sim$  App  $\sim$  App  $\sim$  App  $\sim$  App  $\sim$  App  $\sim$  App  $\sim$  App  $\sim$  App  $\sim$  App  $\sim$  App  $\sim$  App  $\sim$  App  $\sim$  App  $\sim$  App  $\sim$  App  $\sim$  App  $\sim$  App  $\sim$  App  $\sim$  App  $\sim$  App  $\sim$  Ap 请在 Googleplay 搜索"新生儿复苏模拟器 Ad",并选择下述图标的页面,进行下载并安装。 清在 Googleplay 埋索 "新生  $\ddot{a}$  and  $\ddot{a}$  are  $\ddot{a}$  and  $\ddot{a}$  and  $\ddot{a}$ 新生 Googleplay Jx3、新生ル交グ汽和新型、M-F,几码开工进自所引入画,进行

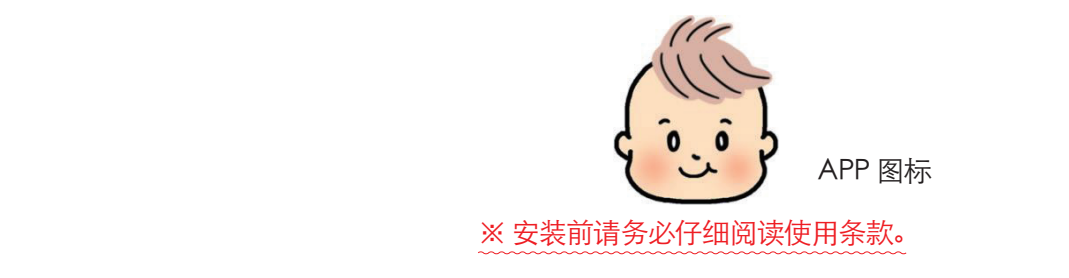

#### 3-2. 模拟人与平板电脑的配对步骤

- 1. 接通平板电脑的电源, 从设置关闭 Bluetooth。有关 Bluetooth 的设置方法, 请参照您所持有 的平板电脑使用说明书。  $1. \text{keV}$  is the energy of  $\text{Re}\left(\frac{1}{2}\right)$  is the property of  $\text{Im}\left(\frac{1}{2}\right)$  is the property of  $\text{Im}\left(\frac{1}{2}\right)$ 
	- 2. 打开模拟人本体的后背,拆下保护盖。注意+-极的朝向,并将电池装进电池盒。 ※ 电池请使用五号碱性电池 (4 节)。 2. 打开偶娃本体的后背,拆下保护盖。注意+-极的朝向,并将电池装进电池盒。

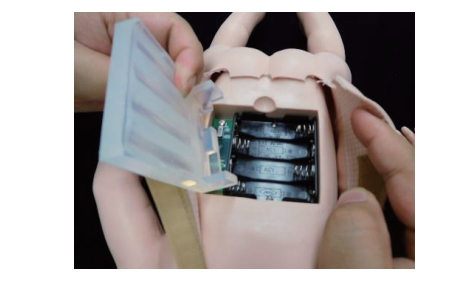

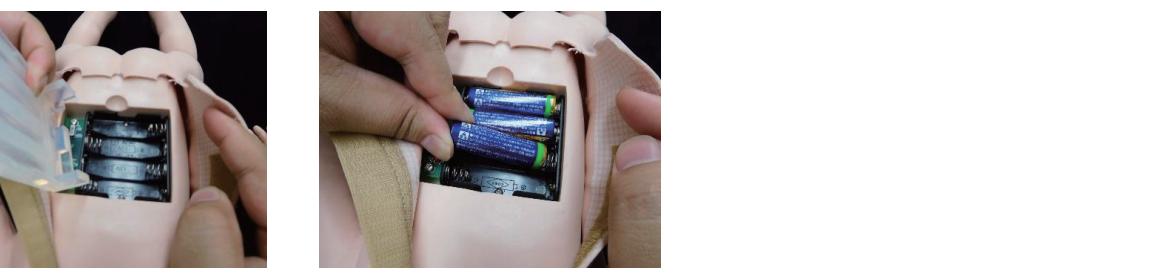

3. 将模拟人本体的开关滑到 ON 一侧,接通电源。正常启动后,绿色 LED 指示灯点亮,并发出电子音。 然后,盖上保护盖。 3. 将偶娃本体的开关滑到 ON 一侧,接通电源。正常启动后,绿色 LED 指示灯点亮,并发 3. 将偶娃本体的开关滑到 ON 一侧,接通电源。正常启动后,绿色 LED 指示灯点亮,并发  $\mathcal{L}$ ,  $\mathcal{L}$  ,  $\mathcal{L}$  ,  $\$ 

**OFF** 

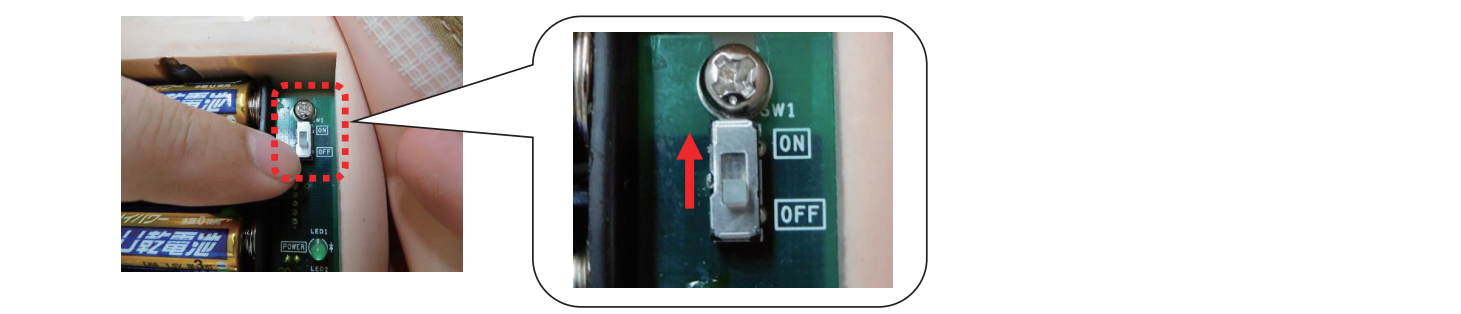

※ 配对中,请不要接通不配对的模拟人的电源。 如果接通多个模拟人的电源,平板电脑侧将无法区分模拟人。 4. 从平板电脑 Bluetooth 的设置,打开 Bluetooth。 4. 从平板电脑 Bluetooth 的设置,打开 Bluetooth。 然后,请与平板电脑上显示的 "KOKEN Neonatal Advance"的设备连接。 ※ 连接后电子音鸣响 1 次。  $\mathcal{M}$   $\mathcal{M}$  and  $\mathcal{M}$  are  $\mathcal{M}$  is  $\mathcal{M}$  and  $\mathcal{M}$  are  $\mathcal{M}$  is  $\mathcal{M}$  and  $\mathcal{M}$  $\ell$ , which is the property contract to the contract of  $\ell$ +. <del>小干似电</del>胸 biuct

5. 启动专用 APP, 进行语言设置。可选择的语言有日语、英语、中文、德语、法语、西班牙语、俄语、 并语等八种语言。 5. 启动专用 APP,进行语言设置。可选择的语言有日语、英语、中文、德语、法语、西班

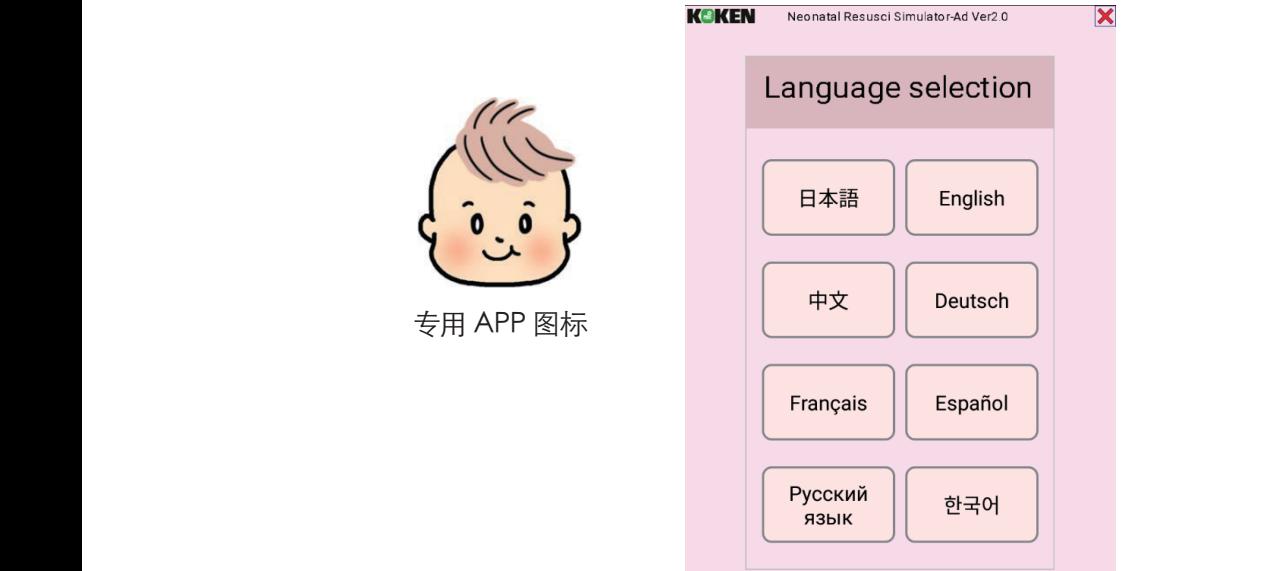

6. 固定模拟人背部的粘扣带,准备完毕。

 $\Delta$ 不正常工作时

如果在模拟人与平板电脑没有连接 Bluetooth 的状态下启动 APP, 将在平板电脑上显示下述消 息, APP,不启动 如果在偶娃与平板电脑没有连接 Bluetooth 的状态下启动 APP,将在平板电脑上显示下 ☆<br>☆不正常工作

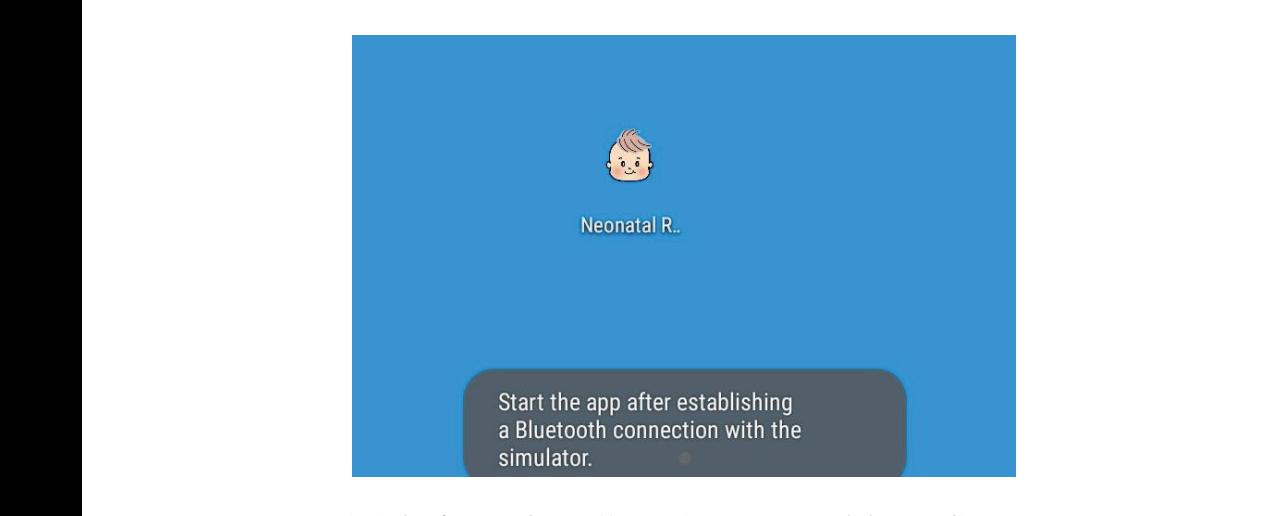

不能很好地配对时,请遵照下述步骤,再次进行配对作业。 不能很好地配对时,请遵照下述步骤,再次进行配对作业。

- 1. 关闭模拟人本体的电源。 1. 关闭偶娃本体的电源。
- 2. 请关闭专用 APP,从平板电脑的任务栏完全关闭 APP。 2. 请关闭专用 APP,从平板电脑的任务栏完全关闭 APP。 ※ 有关任务栏的操作方法,请参照您所持有的平板电脑使用说明书。
	- 3. 请从平板电脑的设置关闭 Bluetooth。 3. 请从平板电脑的设置关闭 Bluetooth。  $\Omega$  注其法中的法人进用关注, phontophone 人
- $4. \quad \lambda + 11.66. \quad \lambda \neq 11.66$ 4. 请从第 6 页的 "3-2. 模拟人与平板电脑的配对步骤"起,重新操作一遍。

#### 3-3. 各画面的说明

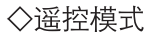

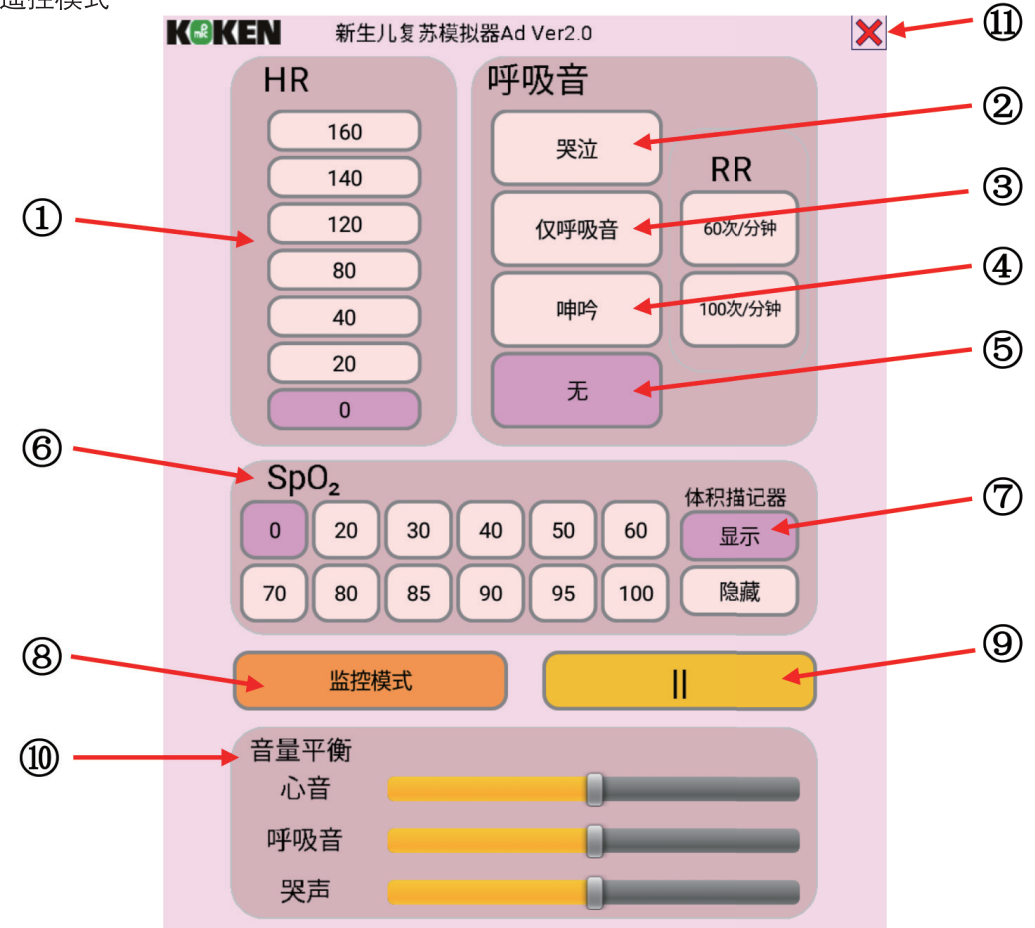

心率(HR)

 ① 以所选择的数值频率发出心音。

呼吸音

- ② 哭泣…发出哭泣声与呼吸音。呼吸频率(RR)可从 60 次 / 分钟、100 次 / 分钟进行选择。
- ③ 仅呼吸音…不发出哭声,只发出呼吸音。
- ④ 呻吟…发出呻吟与呼吸音。呼吸频率(RR)可从 60 次 / 分钟、100 次 / 分钟进行选择。
- ⑤ 无…呼吸音与哭声均不发出。

#### 血氧饱和度 $(Spo_2)$

- ⑥ 以监控模式显示所选择的血氧饱和度(SpO2)的数值。
- ⑦ 可选择体积描记器的显示 / 隐藏。

```
	 ※ 血氧饱和度(SpO2)为 0%、20%时,体积描记器不变化。
```
#### 监控模式

 ⑧ 将画面切换为监控模式。

#### 暂停

 ⑨ 暂停心音、呼吸音、哭声等全部动作。

暂停期间显示"▶"(播放),再次按下后将重新开始。

#### 音量平衡

 ⑩ 调节心音、呼吸音、哭声的各音量平衡。 ※ 调节整体的音量时, 请使用平板电脑的音量调节按钮。

#### 结束按钮

 ⑪ 关闭 APP。

 ※ 此操作无法停止任务栏上的任务。

◇监控模式

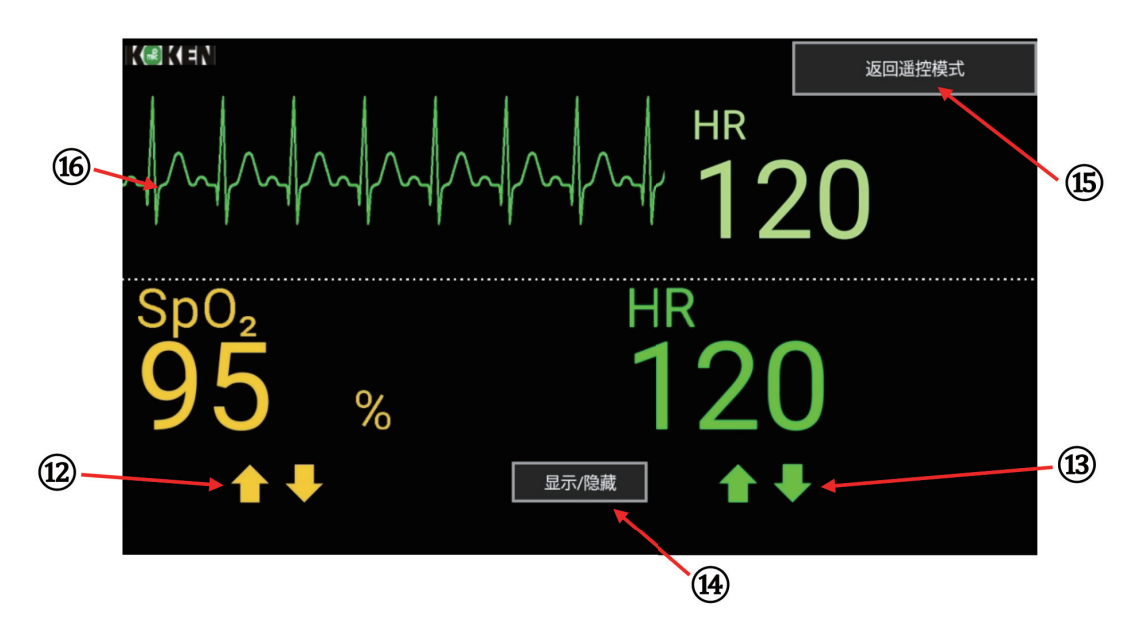

- $\hfill\Box$  可用 $\blacktriangle$   $\blacktriangleright$  按钮更改血氧饱和度(SpO2)的值。 ※ 血氧饱和度(SpO2)为 0%、20%时,体积描记器不变化。
	- 13 可用 个 步 按钮更改心率。※ 模拟人本体的心率也将被更改。
	- 14 可切换体积描记器的显示 / 隐藏。
	- ⑮ 将画面切换为遥控模式。
	- ⑯ 心电图随心率而变化。※心电图波形不动。

#### 3-4. 结束步骤

- 1. 关闭 APP。也请关闭任务栏上正在运行的本 APP。 夜等。
	- 2. 关闭模拟人本体的电源开关,并取出电池。在装着电池的状态下存放时,可能发生电池漏液等。
- 3. 从平板电脑的设置关闭 Bluetooth。 3. 从平板电脑的设置关闭 Bluetooth。

 ☆关于模拟人本体的电池余量

如果模拟人本体的电池余量不多,位于模拟人本体的电源指示灯旁的红色 LED 指示灯将点亮。 此时,请更换电池。在红色 LED 指示灯点亮后约 2 小时,模拟人将停止工作。 此时,请更换电池。在红色 LED 指示灯点亮后约 2 小时,偶娃将停止工作。 模拟人的工作持续时间因使用的电池及工作环境而变化。 如果偶娃本体的电池余量不多,位于偶娃本体的电源指示灯旁的红色 LED 指示灯将点亮。

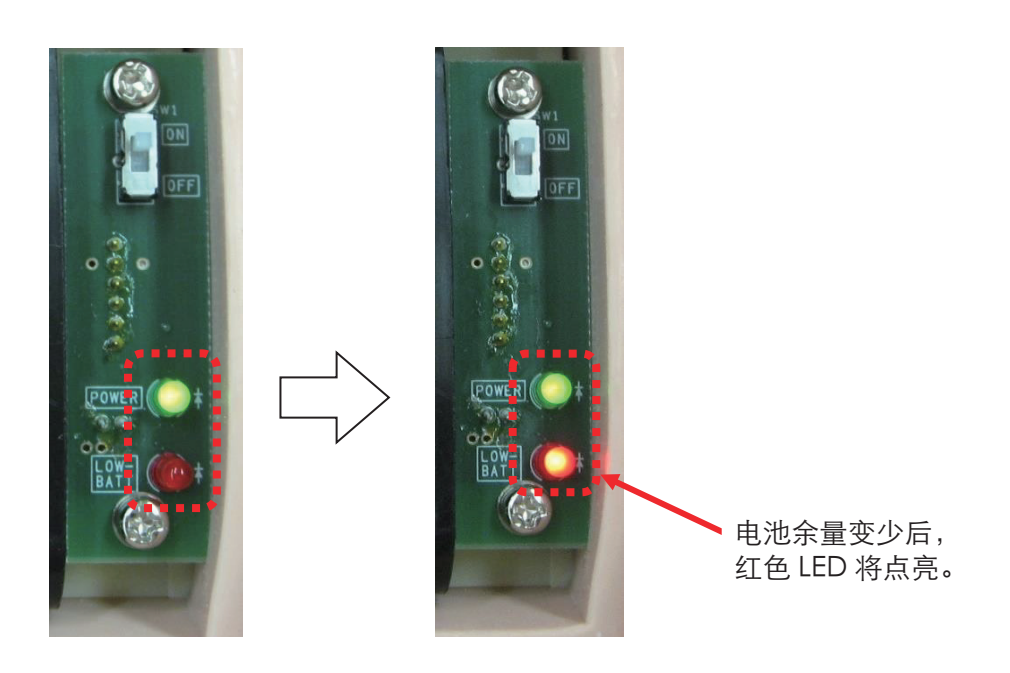

#### 3-5. 使用器具确保气道 しょうしょう しゅうしょう しんしゅう しんしゅう しんしゅう

使用气管导管及喉罩时,请务必在导管类的前端与模拟器的口腔内涂抹润滑剂 (硅喷剂)。如果不涂 抹润滑剂就插入导管类,会导致破损。(在鼻腔内插入吸引导管时也一样) 环润滑剂就插入导官奕,会导致吸<u>预。(在鼻腔内插入吸引导</u>管时也一样)  $\mathbb{R}$  ,  $\mathbb{R}$  ,

 ※ 本产品不附带润滑剂(硅喷剂)。 ※本产品不附带润滑剂(硅喷剂)。

 请在阅读与润滑剂相关的注意事项(第 2 页)后进行准备。 请在阅读与润滑剂相关的注意事项(第 2 页)之上,进行准备。

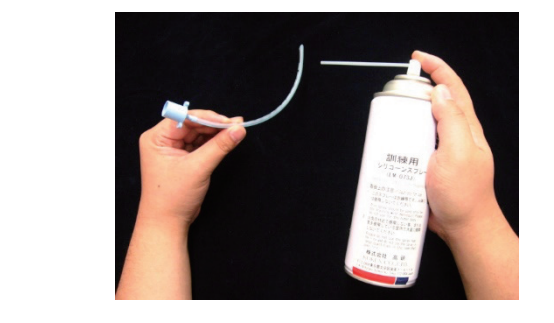

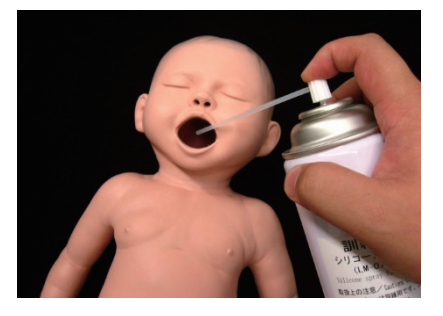

## 适合的导管尺寸如下表所示:

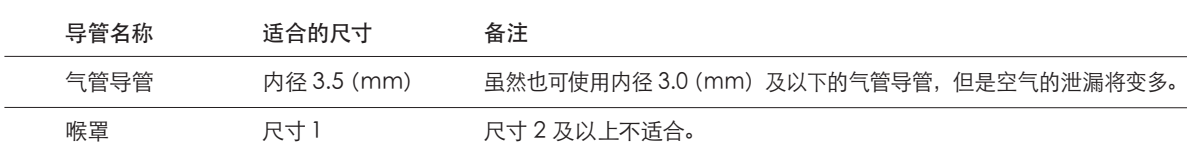

#### 3-6. 脐带的跳动 3-6 脐带的跳动

 $3-6$   $10/h$   $10-7$ 反复挤压和松开从模拟器伸出的脐带跳动用泵,可在脐带基部感受到跳动。 握持或者打开从模拟器突出的脐带跳动用泵,可在脐带基部感受到跳动。 此外,拆下位于模拟器的左胁腹的连接器,可拆下脐带跳动用导管。不需要时,请拆下后使用。 此外,拆下位于模拟器的左胁腹的连接器,可拆下脐带跳动用导管。不需要时,请拆下后使

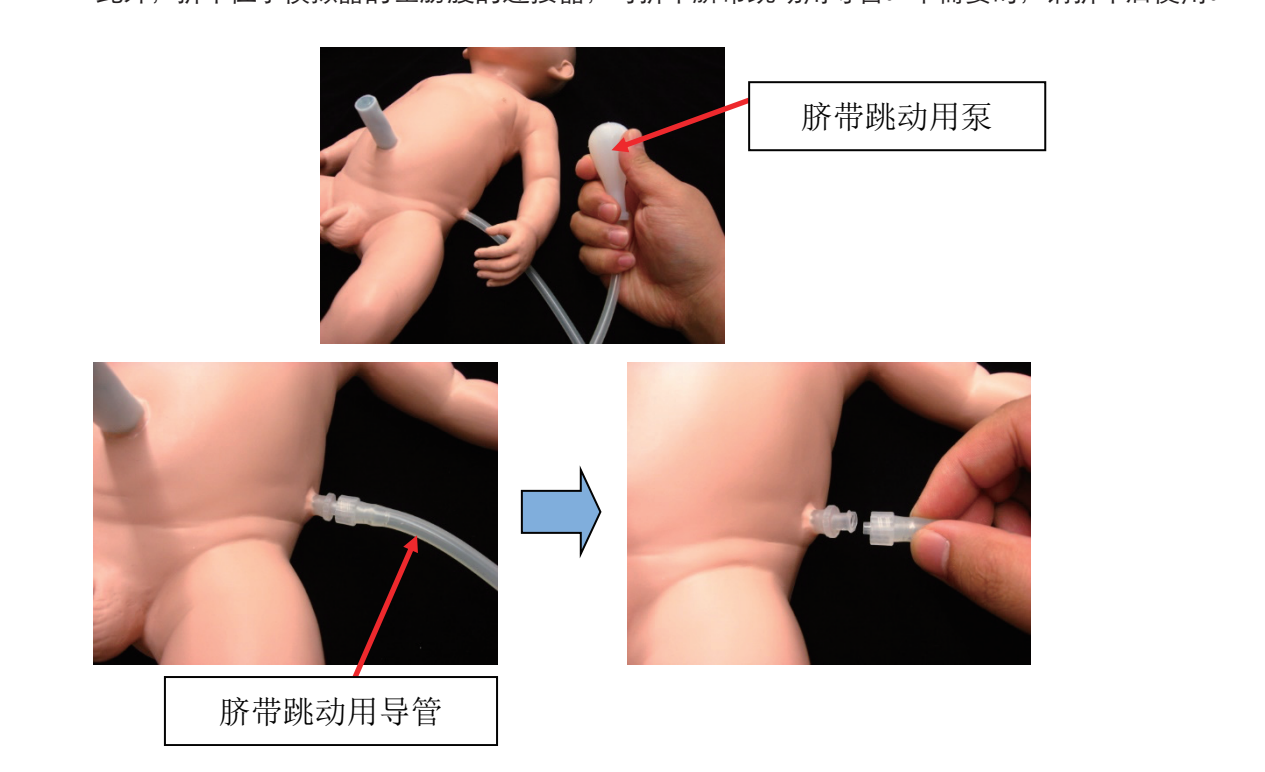

## 4. 规格

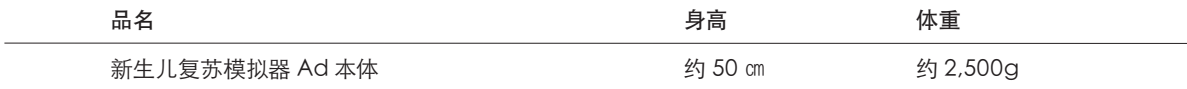

## 5. 无线规格

蓝牙模块: BM62SPKS1MC2 / Microchip / Bluetooth5.0 / class2 频率范围:2402MHz 至 2480MHz 尺寸:29×15×2.5mm 工作电压:3.2V 至 4.2V 工作温度:-20℃至 +70℃ 硬件版本 / 批号:Rev1.0 / 1536 固件版本:5506

## 6. 认证信息

本模拟器取得了 SRRC 认证。 核准代码:"CMIIT ID:2021DJ4870"